# **INSTRUCIÓNS CORTADORA LÁSER**

**POLOS CREATIVOS** 

## **Polos Creativos Modelo da Cortadora láser: Mr Beam**

XUNTA **DE GALICIA** 

- Acender a cortadora láser (ten unha chave na parte traseira).
- Pulsar no botón GRIS de acendido
- LEDs verde:s Tarda un rato en acenderse, cando os LEDs están en cor verde significa que emite sinal. Tarda sobre 60 segundos.
- **CONEXIÓN DO PORTÁTIL CA CORTADORA:**
	- Conectámonos co PC á cortadora láser (na rede WiFi detectaremos (MrBEAM-2C5D)
	- Seleccionamos a rede MrBeam-2C5D. (O contrasinal é: mrbeamsetup)
	- Lembra que cando nos conectamos á rede da Cortadora láser deixamos de ter WiFi no noso ordenador.
- Para acceder ao software da Cortadora escribimos en internet, na barra de dirección:
	- $\circ$  [http://10.250.250.1](http://10.250.250.1/)
	- E así accedemos ao software da Cortadora.
- Para iniciar sesión pídenos o seguinte:
	- email: creamos unha nova conta de correo
	- Contrasinal:
	- Seleccionar Iniciar sesión
- Aparécennos varias recomendacións de seguridade de láser que temos que aceptar.
- LEMBRA que non debemos deixar soa á Cortadora láser e abandonar a clase, porque existe a posibilidade de que arda. É moi pouco probable pero hai que estar presente sempre que se estea a traballar a Cortadora.
- Na área de traballo (parte dereita) selecciona a opción Ciclo de Homing e clica dentro do espacio.
- IMPORTANTE: se a tapa está levantada a cámara fará unha foto cada certo tempo do que hai no interior da cortadora láser.
- Si vamos a Deseños podemos seleccionar o seguinte:
	- Arquivo: accedemos á Biblioteca de deseños e alí podemos subir un arquivo que teñamos descargado no ordenador.
	- Texto: podemos escribir un texto que a cortadora vai grabar. Se o queredes cortar temos que seleccionalo cun rectángulo (forma) para cortalo.
	- Forma: podemos elixir unha forma, a cortadora logo vaino cortar.
- **CORTAR:**
	- Cando teñas claro o que vas cortar selecciona na parte esquerda: Láser
	- Selecciona o material que vas empregar
	- E revisa as pasadas de cada material no apartado seguinte

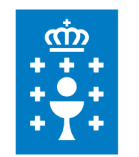

CENTRO DE FORMACIÓN E **RECURSOS DE PONTEVEDRA** 

#### • **PASADAS DE MATERIAL:**

- Goma EVA: 2 pasadas
- Taboleiro de marquetería: 7 pasadas
- Cartolina: 2 pasadas
- Feltro: 2 pasadas
- Cartón:

### • **CAMBIAR O MATERIAL:**

- Levantar a tapa cando a Cortadora non estea a traballar.
- Cambiar o material
- Comprobar co cartón (focus tool) que a distancia entre o material e o láser é de 10 mm

### • **TEMPO:**

- Depende do que fagamos a cortadora pode facer o traballo en poucos minutos ou pode levarlle cerca de unha hora
- Gravar lévalle tempo
- Cortar o fia rápido.

### • **IMPORTANTE:**

- Non mirar moito o láser da cortadora porque fai dano nos ollos
- Non levantar a tapa cando está a traballar
- Non levantar a tapa ata que acabe de aspirar, despois de facer o seu traballo o aspirador filtra o aire que hai dentro da cortadora, que soe ter compoñentes tóxicos.
- Non parar o traballo da cortadora